# **CIOS 258 TW1 Lesson Outline Week 4**

## **Assignments**

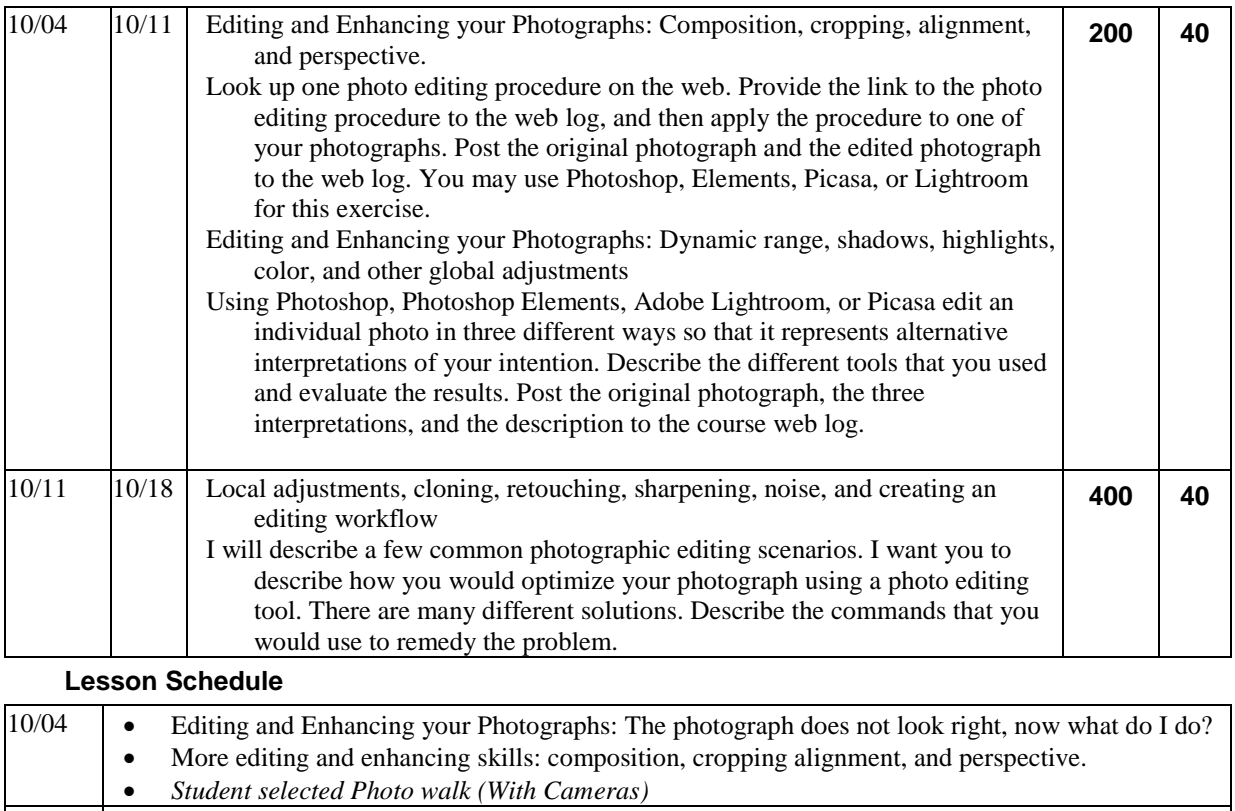

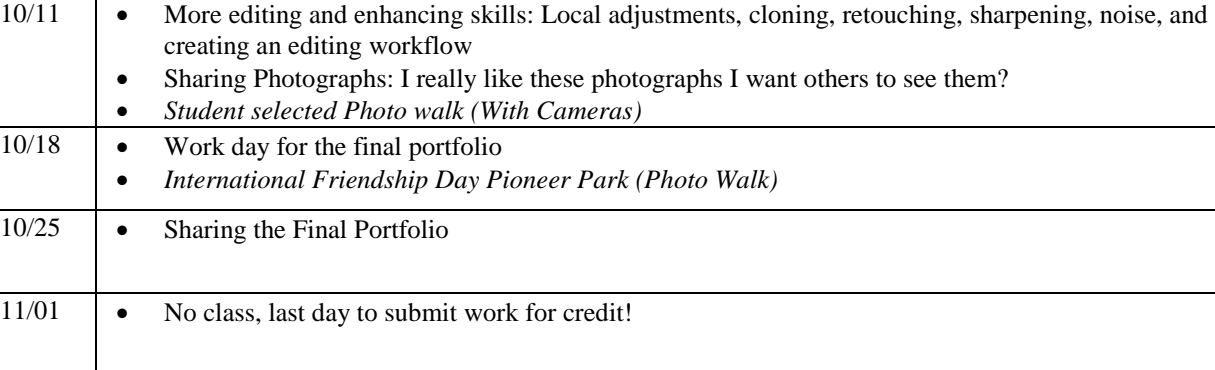

## **Lesson Outline**

- 1. Photography Editing Scenario Handout
- 2. Common Photo Editing Problems
- 3. Evaluating Photographs for editing
- 4. Composition, cropping alignment, and perspective.
- 5. Dynamic range, shadows, highlights, color, and other global adjustments:
- 6. Local adjustments, cloning, retouching, sharpening, and noise.
- 7. Creating an Editing Workflow
- 8. Picasa Workflow
- 9. Lightroom Workflow
- 10. Photoshop Workflow
- 11. Katrin Eismann Photoshop DVD

# **Editing Photographs: (The photograph does not look right, now what do I do?)**

Editing or enhancing a photograph clarifies and expresses your original photographic intention. Photoshop or Picasa are tools to improve or clarify your original intention. Using cropping, straightening, editing, adjusting the dynamic range, sharpening, cleaning up small details, and adjusting color are means to clarify a photograph. Using software to adjust an image is as important as using a darkroom to print an image, software is an integral part of digital photography.

There are many ways to use Photoshop and many different ways to solve identical problems. In this course we will be using a limited subset of Photoshop tools that I have found useful. The crucial idea is that you develop your own individual subset of Photoshop procedures that will accomplish your goals.

Picasa in an excellent, free, alternative to using Photoshop, for editing digital photography. For many people Picasa will be sufficient, but it is not a professional tool. Picasa will seem limited if you have invested the time to learn Photoshop. Picasa has two serious limitations, there are no tools to remove dust or clutter, and there is no method of doing selective enhancements to an image. Picnik is a new web based photo editing tool. The advanced version costs \$25 per year, and is worth it. Picnik also integrates with Flickr and Picasa Albums.

# **What is a good technical photograph?**

A good technical photograph should not be an accident. Even if a photograph is technically excellent, it does not mean that it is an excellent photograph, an excellent photograph can be technically terrible. Some of the attributes of an excellent technical photograph include clear composition, a full tonal range, appropriate colors, appropriate sharpness, and no distracting technical flaws.

# **Evaluating the image: What image problems are you trying to solve?**

The first crucial step to editing a photograph is to evaluate the photographic problems that you want to solve. Or to establish a creative interpretation of the photograph that will require editing. If you have no purpose you have no tasks! Most photographs have a common set of tasks that should be evaluated. When you are preparing to edit your photograph go through this list to make a mental set of tasks that you want to accomplish. Depending on the tasks you might not need to use the full capability of Photoshop to edit your photograph.

## **Problem: There are too many tools and choices and I do not know where to begin**

**Solution:** Evaluate the image **Solution:** Organize the workspace

## **Problem: Composition, frame, or point of view**

**Solution:** Cropping

## **Problem: Tilted or crooked image**

**Solutions:** Straightening

## **Problem: Limited dynamic range and poor exposure**

**Solution:** Adjusting the Dynamic Range

## **Problem: Poor color or color caste**

**Solutions:** Neutralizing highlight and mid tone color cast

## **Problem: Blurred image detail**

**Solution:** Sharpening

## **Problem: Image Noise**

**Solution:** Reducing Luminance and Chroma Noise

## **Problem: Junk in the photograph**

**Solution:** Remove the junk

## **Problem: Part of the image needs tonal adjustment**

**Solution:** Select and remedy the problem

## **Problem: Enlarging or reducing image size for printing**

**Solution:** Resample Image

## **Problem: Subject Blur**

**Solution:** Retake the photograph or accept the way it is!

## **Problem: Wrong plane of focus**

**Solution:** Retake the photograph or accept the way it is!

## **Problem: Poor content**

**Solution:** Retake the photograph or accept the way it is!

## **Problem: Wrong moment in time.**

**Solution:** Retake the photograph or accept the way it is!

## **Demonstration of evaluating some photographs**

- **What is the goal or editing your image?**
- **Image Editing Tool Matrix** <http://www.cysewski.com/digitalphotography/C258imageeditingtools.pdf>

# **Demonstrate, cropping, straightening, and adjusting perspective or key stoning using:**

- **Picasa**
- **Picnik**
- **Adobe Photoshop Lightroom**
- **Adobe Camera Raw**
- **Adobe Photoshop**

# **Demonstrate dynamic range, shadows, highlights, color, and other global adjustments:**

- **Picasa**
- **Picnik**
- **Adobe Photoshop Lightroom**
- **Adobe Camera Raw**
- **Adobe Photoshop**

# **Demonstrate local adjustments, cloning, retouching, sharpening, and noise:**

- **Picasa**
- **Picnik**
- **Adobe Photoshop Lightroom**
- **Adobe Camera Raw**
- **Adobe Photoshop**

# **How to create an editing workflow**

## **What is a good technical photograph?**

A good technical photograph should not be an accident. Even if a photograph is technically excellent, it does not mean that it is an excellent photograph, An excellent photograph can be technically terrible. Some of the attributes of an excellent technical photograph include clear composition, a full tonal range, appropriate colors, appropriate sharpness, and no distracting technical flaws.

A digital workflow is a simple, repeatable, set of steps that you use to edit a photograph. In order to create a workflow you should follow these steps:

- Choose a typical photograph
- Analyze the photograph
	- o Describe how you want to improve the photograph.
- List your editing tasks (I have listed some common editing catagories)
	- o Composition
	- o Dynamic Range
	- o Color
	- o Sharpness and noise
	- o Details and distractions
	- o Method of sharing
	- o Archiving
- Put the editing tasks into a logical order
- List the tools that you will use to accomplish each editing task
- List the options and settings that you used for each task.
- Compare your original goal with your final results
- Make a list of your editing steps; this is your preliminary digital workflow.
- Try the workflow on a different photograph

Once you have a predictable set of steps that you use to edit a photograph you have created a digital workflow. Once you have a digital workflow it is easy to explore and expand your use of editing tools.

## **Picasa Workflow: In what order do you solve image problems?**

## **Evaluate Image**

**Basic Fixes**

- Straighten
- Crop
- Auto Contrast
- Auto Color
- Fill Light
- Maybe Undo and then use Tuning

#### **Tuning**

- Fill Light
- Highlights
- Shadows
- Color Temperture
- Neutral Color Picker

#### **Effects**

- Sharpen
- B&W

#### **Share**

- Email
- Web Log
- Web Album

## **Lightroom Workflow**

## **Essential Lightroom Develop Concepts**

- Lightroom Modules
	- Library Module Develop Module Slideshow Module Web Module Printing Module
- Lightroom Catalog
- Exporting Changes to File
- Quick Develop (Relative)
- Crop
- Histogram Display
- Basic Module (Top to Bottom)
	- o White Balance
	- o Exposure
	- o Recovery
	- o Fill Light
	- o Black
	- o Brightness
	- o Contrast
	- o Clarity
	- o Vibrance
	- o Saturation
- Tone Curve
- Synchronize
- Presets
- History
- Snapshots

## **Demonstrate the Following Porcedures Using Lightroom**

- Problem: Lightroom has too many tools and I do not know where to begin
- Problem: Composition, frame, or point of view
- Problem: Tilted or crooked image
- Problem: Limited dynamic range and poor exposure
- Problem: Poor color or color caste
- Problem: Blurred image detail
- Problem: Image Noise
- Problem: Junk in the photograph
- Problem: Part of the image needs tonal adjustment
- Problem: Enlarging or reducing image size for printing
- Problem: Subject Blur
- **Solution:** Retake the photograph or accept the way it is!
- Problem: Wrong plane of focus
- **Solution:** Retake the photograph or accept the way it is!
- Problem: Poor content
- **Solution:** Retake the photograph or accept the way it is!
- Problem: Wrong moment in time.
- **Solution:** Retake the photograph or accept the way it is!

## **Photoshop Workflow**

**Photoshop** is confusing and overwhelming. There are multiple ways to accomplish identical tasks. Experts recommend many different procedures that are not consistent. In order to use **Photoshop** with confidence it is necessary to develop a simple and predictable digital workflow. Once you have a digital workflow it is easy to expand and modify your use of **Photoshop**.

## **Essential Photoshop Concepts**

- Layers
- Background Layers
- Adjustment Layers
- Blending Modes
- Channels
- History
- Snapshots
- Opacity
- Global and Local adjustments
- Selection
- Layer Masks
- Re-sampling

#### **Problem: Photoshop has too many tools and I do not know where to begin**

## **Solution:** Organize the workspace **Photoshop Tools and Procedures**

- Palettes
- Histogram Layers Channels History Navigator Save workspace Remove menus Learn Keyboard Shortcuts Set up Neutral color background View Fit on screen 100%

#### **Problem: Composition, frame, or point of view**

## **Solution: Cropping Photoshop Tools and Procedures** If the image is crooked straighten before your crop Crop Tool Perspective

## **Problem: Tilted or crooked image**

## **Solutions:** Straightening **Photoshop Tools and Procedures** Ruler Rotate Arbitrary Lens Distortion Filter Perspective Key stoning

#### **Problem: Limited dynamic range and poor exposure**

**Solution:** Adjusting the Dynamic Range

**Photoshop Tools and Procedures**

Shadow Highlight Command

Background Layer Copy since no adjustment layer

Auto Color, Auto Contrast, Auto Levels

Customizing Auto commands

#### **Auto Color**

Enhance Per Channel Contrast Snap Neutral Mid Tones Change Target Color and Clipping From .50 to .05% Save as default

Adjustment Layers

#### Levels

#### **Using Levels**

Alt Drag to show shadow and highlight clipping Use Output slider for blown highlights at least reduce the intensity of the white.

Curves

## **Curves for Tonal Correction**

S shaped curves Ctrl Click to set points on curve Use an adjustment layer for curves Lockdown Curve Idea

Blend Modes

Multiply Screen

**Opacity** 

Highlight Shadow

Duplicate Background Layer

Exposure and contrast

#### **Problem: Poor color or color caste**

**Solutions:** Neutralizing highlight and mid tone color cast Adjust White Balance **Photoshop Tools and Procedures** Variations Duplicate Background Layer Levels or Curves Adjustment Layer Eyedropper White Point Black Point

Middle Grey

#### **Problem: Blurred image detail**

**Solution:** Sharpening **Photoshop Tools and Procedures** Smart Sharpen Copy of Background Layer since no adjustment layer Unsharp Mask In Camera Sharpening

#### **Problem: Image Noise**

**Solution:** Reducing Luminance and Chroma Noise **Photoshop Tools and Procedures** Filter Noise Reduce Noise Basic Mode Accept the Default Settings

## **Problem: Junk in the photograph**

**Solution:** Remove the junk **Photoshop Tools and Procedures** Adjustment Layer Clone Stamping Healing Brush Use All layers Alt Click Create selection to put a boundary around the effect Patching Spotting

## **Problem: Part of the image needs tonal adjustment**

**Solution:** Select and change the problem **Photoshop Tools and Procedures** Adjustment Masks In Camera Settings

## **Problem: Enlarging or reducing image size for printing**

**Solution:** Resample Image **Photoshop Tools and Procedures** Resample Image Bicubic Bicubic Sharper for reducing Bicubic Smoother for enlarging

## **Problem: Subject Blur**

**Solution:** Retake the photograph or accept the way it is!

### **Problem: Wrong plane of focus**

**Solution:** Retake the photograph or accept the way it is!

#### **Problem: Poor content**

**Solution:** Retake the photograph or accept the way it is!

#### **Problem: Wrong moment in time.**

**Solution:** Retake the photograph or accept the way it is!

#### **Selected Lessons from Katrin Eismann DVDs**

## **This DVD covers the essential concepts to use Photoshop to edit photographs. I highly recommend any books by Katrin Eismann.**

#### **Chapter 1 : Introduction and Palette Settings**

Lesson 1 : Introduction Eleven reasons to appreciate Adjustment Layers. Lesson 2 : Levels and Settings Explains efficient workspace and palette settings. Lesson 3 : Saving Files with Adjustment Layers Addresses saving files in the Photoshop and TIFF file formats. Lesson 4 : Why Hi-Bit? Learn the advantages and disadvantages of working with 8-bit and high-bit images.

## **Chapter 2 : The Value of Neutral**

Lesson 5 : Levels Application Introduction to Layers and correcting exposure and removing color casts. Lesson 6 : Finding Neutral Part 1 Setting the black and white target values for Levels and Curves. Lesson 7 : Finding Neutral Part 2 Finding white, black and grey to remove color casts caused by lighting and incorrect camera settings. Lesson 8 : Finding Neutral Part 3 Taking advantage of memory colors to define neutral. Lesson 9 : Finding Neutral Part 4 Removing extreme color contamination from antique images. Lesson 10 : Finding Neutral Part 5 Working with Auto Levels to achieve professional results. Lesson 11 : Finding Neutral Part 6 The importance of cropping before using Auto Levels.

### **Chapter 3 : Working Efficiently**

Lesson 12 : Working with Macbeth Using a known reference for accurate color correction. Lesson 13 : Transferring Corrections Sharing image corrections and using the Luminosity Blending Mode to improve images.

## **Chapter 4 : Improving Exposure Techniques**

Lesson 14 : Correcting a Tintype Understanding Blending Modes and improving a dark image. Lesson 15 : Correcting Underexposure Combining Blending Modes and 'Blend If' to rescue dark images. Lesson 16 : Correcting Overexposure Harness the power of Blending Modes to quickly improve over-exposed images. Lesson 17 : Selective Lightening Using Selections and Layer Masks to control and refine tonal corrections.

#### **Optional (Probably Not Shown)**

#### *Chapter 5 : The Digital Darkroom*

*Lesson 18 : Introduction to Dodging Non-destructive dodging technique to lighten image areas. Lesson 19 : Introduction to Burning Two edge burning techniques used to darken image corners. Lesson 20 : Contrast and Enhancement Using adjustment layers to enhance tone and contrast to make an image pop. Lesson 21 : Balancing Exposure and Color Enhancing daylight and color to balance an image.*

#### *Chapter 6 Creative Color*

*Lesson 22 : Photo Filter to the Rescue Removing fluorescent light color casts with a custom Photo Filter. Lesson 23 : Color Toning Beautiful mono and split toning techniques. Lesson 24 : Color and BW Together Combining color and black and white to create unique images. Lesson 25 : Hand Coloring*